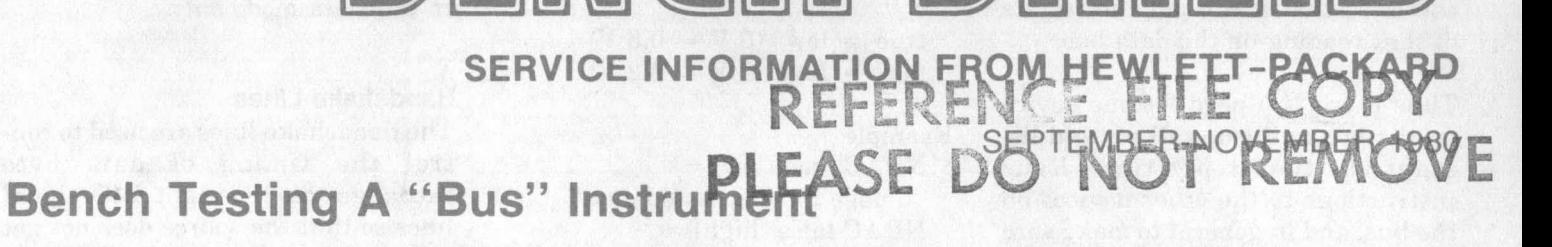

Ŋ

Hewlett-Packard calls it HP-IB; other manufacturers call it GPIB; and others yet call it IEEE-488. Whatever the name, the concept is the same - remote programming capabilities via an IEEE-488 Standard Digital Interface.

**HEWLETT** 

**PACKARD** 

 $dp$ 

# by Jim Bechtold, Editor

More and more manufacturers are producing programmable bench instruments that follow the IEEE-488 standard. There are also many books written on bus protocol, structure, and how to write programs that will exercise systems and instruments to perform various kinds of measurements. However, there is not much information for the bench technician on how to troubleshoot the interface concept or the remote programming capabilities of an instrument attached to the bus. This article has been written using the HP 59401A Bus System Analyzer (Figure 1) as a troubleshooting tool to help fulfill those needs.

It is assumed that the reader is at least familiar with the IEEE-488 Interface Bus Standard and terminology. For those that are not, a brief review is presented here but does not go into great detail. A more detailed description of the bus is given in several of the references listed at the end of the article.

# **What Is The Bus?**

IEEE-488 is a concept carefully de-<br>fined for instrument communication. HP-IB is the implementation of the IEEE-488 Standard. In other words, HP-IB, or GPIB, or IEEE-488 allows you to connect instruments together to form a "system" and Part No. 5952-0104

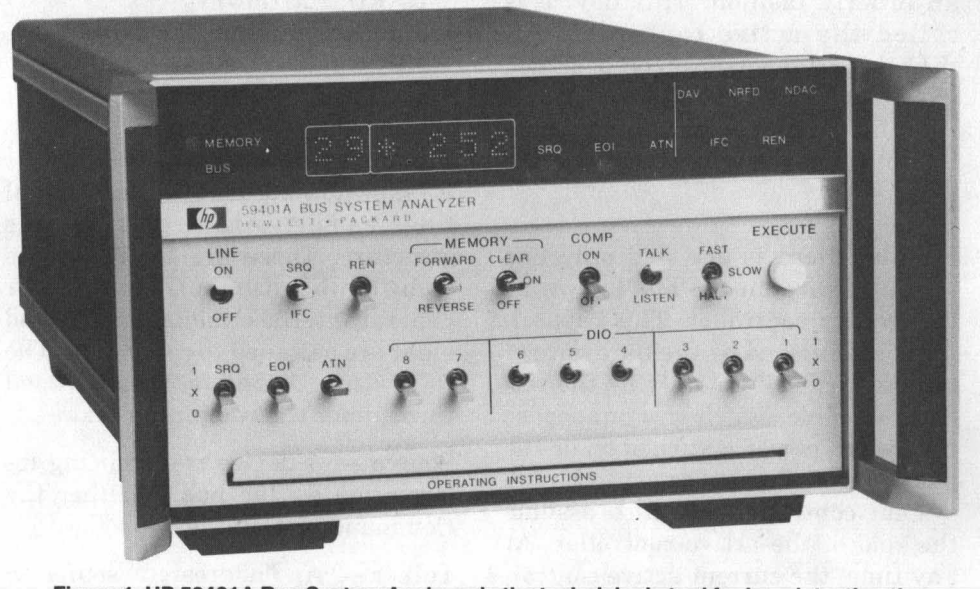

Figure 1. HP 59401A Bus System Analyzer is the technician's tool for bench testing the bus capabilities of a single instrument. The analyzer acts as a listener, talker, or controller for complete testing of an instrument.

exercise that system through a set of predefined commands. Each instru $n =$ **111 111 111 111 111 111 111 111 111 111 111 111 111 111 111 111 111 111 111 111 111 111 111 111 111 111 111 111 111 111 111 111 111 111 111 111 1** programming capabilities and then interfaces the instrument into the system through a standard connector. Figure 2 shows the bus structure, connector, and IEEE-488 Interface.

# **General Bus Description**

Physically, the bus itself is merely a set of sixteen wires (along with a few assorted ground wires and an electrical shield) to which all devices on that bus are connected (see Figure **2).** Eight **of** these wires serve to carry the data messages back and forth over the bus. To maintain order, only one device at a time can place information on these data lines, and that device is known as the active talker. Any or all of the other devices on the bus may sense

the information on these data lines and act on that information. Such a device is known as an active listener. By the nature of the actions which they perform, some devices may be only talkers (e.g., a paper tape reader) or only listeners (e.g., a printer). Other devices such as a digital voltmeter can be either a talker or a listener. It is made a listener so that it can be programmed for the correct voltage range and told when

**IN THIS ISSUE BENCH TESTING BUS INSTRUMENTS** 5342A/5343A SERVICE NOTES **CUSTOMER SERVICE TRAINING CALENDAR CALCULATING VSWR** WITH AN HP 25 **RAM REFRESH** 

CHewlett-Packard 1980

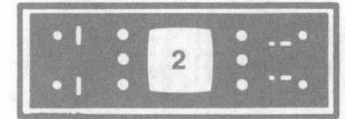

Thus there is a need for one device<br>
Thus there is a need for one device<br>
Thus there is a need for one device<br>
Thus there is a need for one device<br>
Hand the value of that reading on the data bus.<br>
Thus there is a need for to take a reading. It is then made a talker so that it can put the results of that reading on the data bus.

Thus there is a need for one device on the bus to set up talkers and listeners at the proper time, issue instructions to the other devices on the bus, and in general to make sure that all traffic on the bus proceeds in an orderly fashion. This device is called the active controller. Although any device can be designed with controller capability, a calculator or computer with its flexible capability is usually assigned this task.

Finally, there is one and only one special device on the bus known as the system controller. This capability is established by the hardware of the device itself (usually by the setting of a slide switch or a jumper) so that when power is turned on or the bus is reset, the device set to be the system controller will also assume the role of the active controller. At any time, the current active controller may pass control to any other device on the bus that is capable of performing the functions of a controller. (All devices are not required to have this capability.) The role of system controller, however, stays with the device which is physically set for that function and cannot be passed off. At any time when the system controller determines that something has gone wrong with the normal bus operations, it can reset the bus and regain active control.

Refer to Table 1 for a summary of interface bus devices.

# **Negative-True Logic Description**

The interface bus uses the negativetrue logic convention to facilitate the wired OR (logical AND) use of the NRFD and NDAC lines. Negativetrue logic reduces noise susceptibility in the true state and provides a low power passive false condition (high) on the lines when not in use.

# Therefore:

 $true = low (0 V - 0.8 V)$ false = high  $(2 V - 5.2 V)$ 

Example:

 $NDAC$  true  $(low) =$  $NDAC$  false (high) =  $N$ RFD true  $(low) =$  $N$ RFD false (high) = "none have accepted data" "all have accepted data" "none are ready for data" " none are ready for data<br>RFD false (high) =<br>"all are ready for data"

# **Bus Structure Details**

As shown in Figure 2, sixteen signal lines comprise the complete bus structure. Three are for data byte is ready to receive data.<br>
transfer (handshake), five are for DAV - Data Valid. When set true<br>
general interface management, and general interface management, and<br>eight are assigned to carry data. The<br>the source, it indicates that<br> $\frac{1}{2}$  the source of the DIO lines is stable following definitions are used and available to be accepted by the

throughout the remaining text.<br>
Source  $-$  A device transmitting in-<br>  $\frac{1}{2}$  NDAC  $$ formation on the bus in either the Command or Data mode.  $Source - A$  device transmitting in-

Talker - An "addressed" source in the Data mode only.

 $Acceptor - A$  device receiving information on the bus in either the Command or Data mode.

Listener - An "addressed" acceptor in the Data mode only.

# **Handshake Lines**

The handshake lines are used to control the timing of data byte exchanges on the eight DIO signal lines so that the source does not get ahead of the acceptors. DAV is controlled by the source, whereas NDAC and NRFD are controlled by the acceptors. The three handshake lines are:

NRFD - Not Ready For Data. When set false (high) by an acceptor, it indicates to the source that the device

the data on the DIO lines is stable receiver.<br>NDAC — Not Data Accepted. When

set false (high) by the acceptor, it indicates to the source that data has been received. It does not mean the data was acted upon by the acceptor. What is does with the data is determined by the acceptor's internal logic.

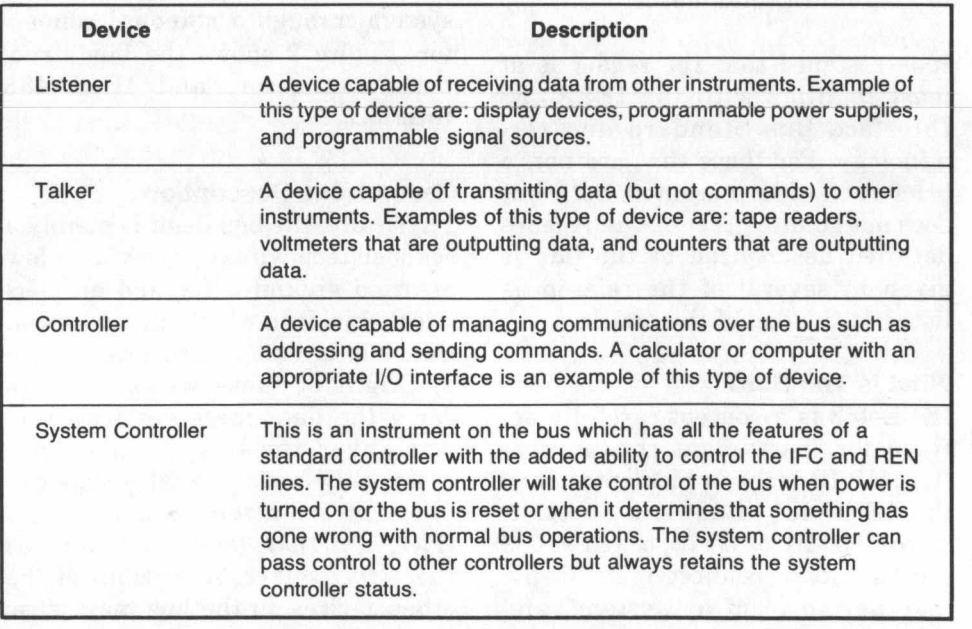

# **TABLE 1. SUMMARY OF INTERFACE BUS DEVICES**

WWW.HPARCHIVE.COM

**BENCH TESTING BUS INSTRUMENTS** 

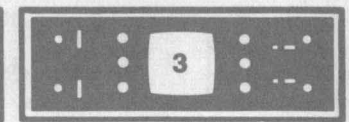

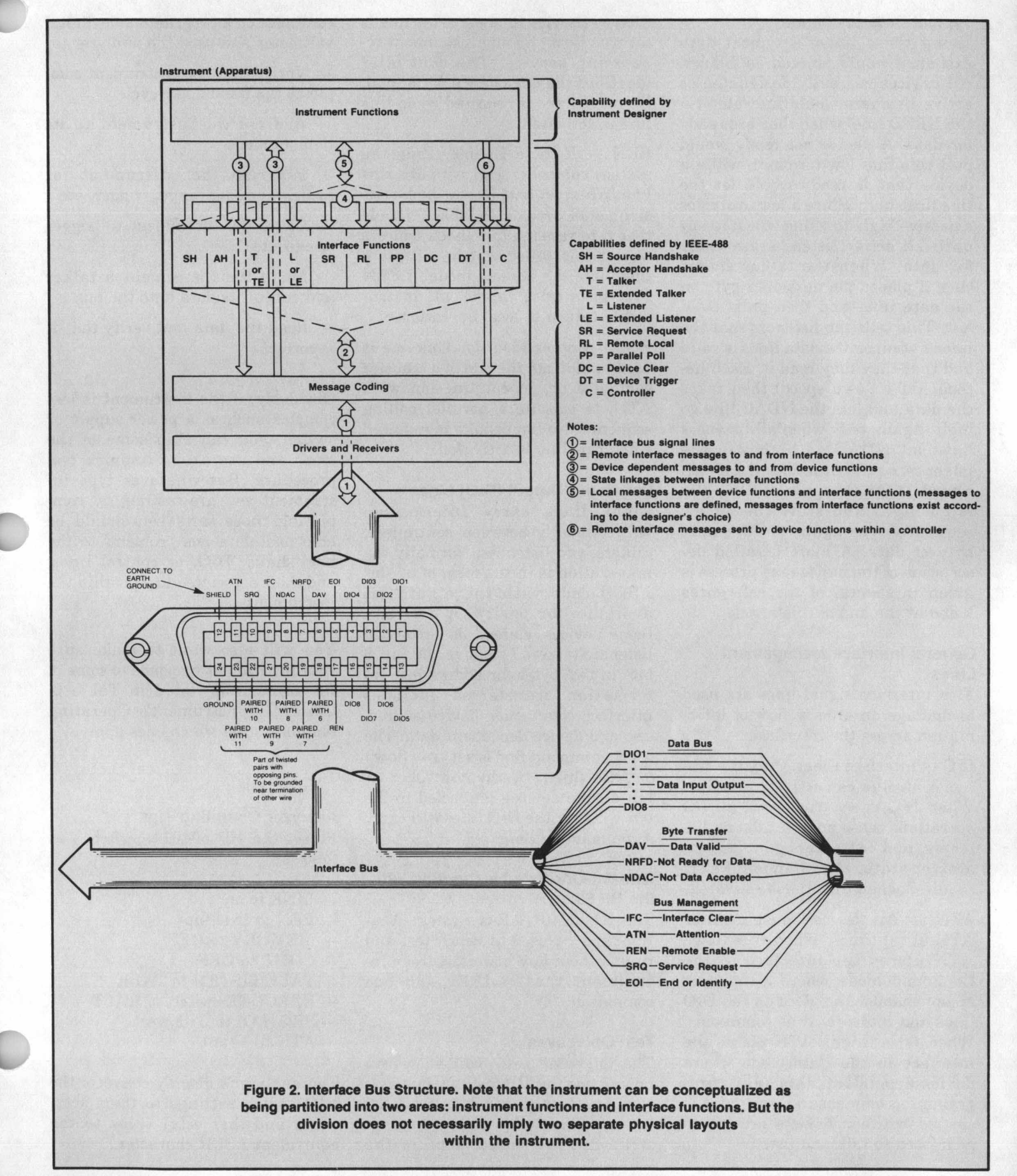

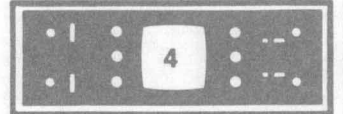

# **Typical Data Exchange**

Using these lines, a typical data exchange would proceed as follows. All devices currently designated as active listeners would indicate (via the NRFD line) when they are ready for data. A device not ready would pull this line low (ground), while a device that is ready would let the line float high. Since a low overrides a passive high, this line will stay low until all active listeners are ready for data. When the talker senses this, it places the next data byte on the data lines and then pulls DAV low. This tells the listeners that the information on the data lines is valid and that they may read it. Each listener (at its **own** speed) then takes the data and lets the NDAC line go high. Again, only when all listeners have let NDAC *go* high will the talker sense the situation of data accepted. It can then remove DAV (let it go high) and start the entire sequence over again for the next byte of data. A more detailed description of the handshake process is given in several of the references listed at the end of this article.

# **General Interface Management Lines**

Five interface signal lines are used to manage an orderly flow of information across the interface.

IFC - Interface Clear. Only the system controller can activate this line. When IFC is set true (low), all I/O operations cease and all talkers, listeners, and controllers go to the inactive state. No handshake is required when this line is activated.

 $ATN - All$  devices must monitor ATN at all times. When true (low), ATN places the interface in the Command mode where all devices accept (handshake) data on the DIO lines and interpret it as commands. When false (high), ATN places the interface in the Data mode where device-dependent data (e.g., programming or measurement data) is carried between devices previously addressed to talk and listen.

SRQ - Service Request. This line is set true **(low)** by any instrument re questing service. The controller identifies the device by a serial poll. No handshake is required when this line is activated.

REN - Remote Enable. Only the system controller can activate this line. When set true (low), the bus instruments become "enabled" (made ready) to respond to a listen address from a controller which will place them into the Remote mode. If REN ever goes false (high), all instruments return to local operation.

 $EOI$   $-$  End or Identify. This line is used to indicate the end of a transfer sequence or, in conjunction with ATN, to execute a parallel polling sequence. No handshake is required when this line is activated.

# **Data Input/Output (DIO) Lines**

Eight lines carry information bidirectionally between controllers, talkers, and listeners. Normally the information is in the form of a 7-bit ASCII code with the eighth bit available for parity (if desired). Some devices, classed as "extended listeners/talkers," require the full 8 bits in two bytes for addressing. Information transferred includes interface commands, device addresses, and device dependent data. The ATN command line is set true **(low)**  or false (high) by the controller to tell all the devices connected to the bus whether the DIO lines will carry a command or data.

# **One-On-One Troubleshooting with the HP 59401A**

The HP 59401A Bus System Analyzer can be used to bench test and troubleshoot any manufacturer's instrument that is IEEE-488 bus compatible.

# **Test Objectives**

The following tests will show you how to use the HP 59401A Bus System Analyzer to bench test all the bus compatible functions of an instrument. We based some of the

examples on a programmable digital voltmeter and used the analyzer to:<br>
— Verify that the instrument com-

pletes the handshake cycle - Verify that the instrument com-<br>pletes the handshake cycle<br>- Address the instrument to its

Remote mode

- Program the instrument for mode, function, range, trigger, etc.

- Cause the instrument to trigger or execute

- Make the instrument a talker and output its data onto the bus

- Read the data and verify that it is correct

Obviously, if the instrument is less complex such as a power supply or switch, you can skip some of the steps and use a less complex test procedure. But whatever type instrument you are testing, by completing these tests you should be able to isolate bus problems to the handshake, DIO, or control lines, and their associated logic within the instrument.

-7

You will also want to make sure your instrument responds to some of the commands listed in Table **2.**  Check the instrument's Operating Manual to see which ones apply.

# **Analyzer Operating Tips**

Preset the HP 59401A switches as follows:

- LINE to on
- REN to true (up)  $-$  REN to true (u)<br> $-$  MEMORY to O $-$  COMP to OFF
- $-$  LINE to on<br> $-$  REN to true (up)<br> $-$  MEMORY to OFF
- 
- COMP to OFF<br>— TALK/LISTEN to TALK
- $-$  EXECUTE switch to HALT - TALK/LISTEN to TAL<br>- EXECUTE switch to H<br>- SRQ, EOI to 0 (down) - EXECUTE switch to HALT<br>
- SRQ, EOI to 0 (down)<br>
- ATN to 1 (up)
- 
- 

The analyzer's display converts the DIO switch settings to their octal value and that octal value to the equivalent ASCII character.

**BENCH TESTING BUS INSTRUMENTS** 

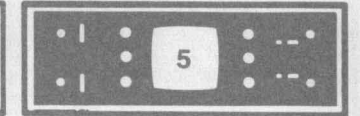

For example:<br>
— Set the switches to 00 / 110 / 010

- $00/110/010$ <br>- The display will show  $2/062$
- The display will show 2<br>- Reverse bits 6 and 7 for — Reverse bits 6 and 7 for  $01/010/010$
- 

 $-$  The display will show R / 122

Whatever value you set in the switch register, the display will convert it to the ASCII/octal equivalent. More settings are shown in Table **3**  and on the "Operating Instructions" pull-out card in the front of the analyzer.

When the lights (ATN, etc.) are lit, it means the line is true (low). When the lights are out, it means the line is false (high).

# Therefore:

Therefore:<br>NDAC lit =<br>"none have accent" "none have accepted data" "all have accepted data" "none are ready for data" "all are ready for data" "data is valid" "data is not valid" "data byte is a command" "data byte is data" "end of data" "instrument requests service''  $NDAC not lit =$  $N$ R $F$ D lit  $=$ NRFD not lit =  $DAV$  lit  $=$  $DAV$  not lit  $=$  $ATN$  lit  $=$  $ATN$  not lit =  $EOI$  lit  $=$  $SRQ$  lit  $=$ 

**Device Addresses** 

**f** 

Device addresses are used by the active controller to specify who talks and who listens on the bus. A device's address is usually preset at the factory by an address switch or jumpers. The switch usually contains 5 bits and is typically located on the outside rear panel of the instrument, but could be internal. In

**For example:** addition to the address switch, there - Note the "new" octal number<br>is usually a switch that is labeled is 061.(ASCH 1) is usually a switch that is labeled TALK ONLY/ADDRESSABLE. This switch must be set to AD-DRESSABLE so the analyzer can enable the instrument to its Remote mode.

> The instrument's "basic address" is 5 bits long and is set by DIO bits 1-5. Since the 59401A works in octal, the address must be loaded in octal. If your instrument address is listed as a decimal number, convert it to octal with Table **3.**

# Example:

 $-$  An instrument's address is listed as decimal 17.

 $-$  Table 3 shows decimal 17 to be octal 021.

- Set the DIO switches to 00 / 010 / 001

- The display will show 021.

Bits 6 and 7 are added to the "basic address" to distinguish between a talk and listen address. For listen, bit 6 is "1" and b7 is "0". For talk, b6 is *"0"* and b7 is "1". The basic address remains the same.

However, when you add bits 6 and 7 to bits 1 through 5, the whole octal number changes as shown in the following example.

Example:

 $-$  As above, the basic address is octal 021.

- Now add in DIO switches 6 and 7 to form 00 / 110 / 001

- Note the "new" octal number<br>is 061 (ASCII 1).

- This is the instrument's listen address.

- Reverse bits *6* and 7. The DIO switches should read 01 / 010 / 001.

- Note the "new" octal number is 121 (ASCII *Q).* 

- This is the instrument's talk address.

After completing the above example, note that the instrument's "basic address" bits were not touched; however, the talk and listen bits 6 and 7 did alter the octal number. This will be true of all instrument addresses. Bits 1-5 remain the same and you change bits 6 and 7 to make it a talk or listen address. Refer to Figure **3.** 

# **Set-Up Procedure**

If your instrument requires an external stimulus, hook it up now. For example, if it's a DVM, connect a voltage (battery) to the terminals, or if it's a power supply connect a load to it. Connect the HP 59401A to the instrument with the bus cable. Set the analyzer's switches as before under the heading Operating Tips.

# **Testing the Handshake and Listen Address**

The following steps will:

- check the DIO lines for open or shorted conditions

- Check the handshake process

- address the instrument to its Remote mode.

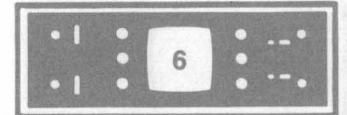

1. Look up the instrument's address and write it down. If you can't find the address, go to step *5.* 

**2.** Set the DIO switches to the instrument's "basic address." Note that if the address is provided as a decimal number, you can convert it to octal with Table 3.

**3.** Set bit 6 up and bit 7 down. This converts the instrument's "basic address" to its listen address.

**4.** Press and hold EXECUTE. DAV and NRFD will light and NDAC will go out. Release EXECUTE. This indicates that the handshake was completed (refer to Tip  $#1$ ). It does not mean that the address was acted upon by the instrument. What it does with the data is determined by the instrument's internal logic.

 $-$  If the address was accepted, the REMOTE light on the instrument will light. If there is no indicator for the Remote mode, then switch ATN down (false) and watch the NDAC light. If it goes out, the address was not accepted (refer to Tip #2). If it stays lit, the instrument has accepted the listen address in Remote and is now ready for the next data byte. The reason it stays lit is that the instrument's internal logic has responded to the address and allowed the interface to proceed to the next step in the handshake cycle. Remember that a device that is unaddressed must handshake every address but get off the bus during a data transfer. (Note that when you switch ATN down (light **off)** you are telling the bus the next data byte will be data and not a command.)

# **TROUBLESHOOTING TIP #1**

**Each time you press EXECUTE, the handshake lights should perform as follows:** 

**EXECUTE** in -**DAV on, NRFD on, NDAC off.** 

**EXECUTE** out -**DAV off, NRFD off, NDAC on.** 

**Remember that DAV is controlled by**  the HP 59401A, and NRFD/NDAC are **held low by the instrument.** 

**Hint-NRFD and NDAC cannot both be false (indicators off) at the same time.** 

# **Searching for the Listen Address and Testing the DIO Lines**

**5.** Complete the following steps if you cannot find the instrument's address, or if you believe the DIO lines are bad. If you have successfully set the instrument to its Remote mode, go to step 9.

**6.** Set the DIO switches as follows:

- $-$  b8 = 0<br> $-$  b8 = 0  $-$  b8 = 0<br>  $-$  b7 = 0  $-b7= 0$
- $b6 = 1$ <br>- b5
- 
- $b5$ <br> $\cdot$  = 0
- $b1$

7. The octal readout on the HP 59401A will be 040 and the ASCII character will be a blank or SP (space). Press and hold EXECUTE. DAV and NRFD will light and NDAC will go out. Release EXE-CUTE. This indicates that the handshake was completed (refer to Tip #l). It does not mean that the address was acted upon by the instrument. What it does with the data is determined by the instrument's internal logic.

 $-$  If the address was accepted, the REMOTE light on the instrument will light. If there is no indicator for the Remote mode, then switch ATN down (false) and watch the NDAC light. If it goes out, the address was not accepted. If it stays lit, you have found the address and the instrument is in its Remote mode. The reason it stays lit is that the instrument's internal logic has responded to the address and allowed the interface to proceed to the next step in the handshake cycle. Remember that a device that is unaddressed must handshake every address but get off the bus during a data transfer. (Note that when you switch ATN down (light off) you are telling the bus that the next data byte will be data and not a command.)

8. Repeat this process for the next address of 041 (ASCII !), then 042, 043, etc. Continue this process until you have tested all 31 combinations of bits 1-5. During this procedure you should discover the correct listen address for the instrument. WRITE IT DOWN!.

*3* 

# **TROUBLESHOOTING TIP #2**

**If the instrument does not go into its Remote mode, the DIO lines may be open or shorted, or the instrument's internal logic may be bad. To check for "shorts," perform steps 5 through 8 and make certain the octal readout changes each time you change an address switch. To check for lt opens,'' go to the address lines inside the instrument and monitor them with a logic probe as you are switching. Also check the internal addressing logic to make sure it's functioning properly.** 

**9.** At this point the instrument should be in its Remote mode sitting there waiting for you to tell it what to do next. If not, refer to Tip #2. Otherwise continue reading. *3* 

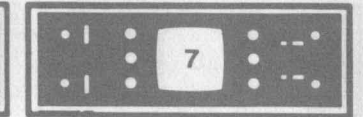

**Programming the Instrument** 10. Set<br>Programming your instrument in-<br>follows: volves using the HP 59401A as a controller to send some precise program codes that will set the instrument's range, function, mode, etc. **These codes must be obtained from**  $-$  **<b>TALK/LISTEN to TALK**<br>the instrument's Operating Manual.  $-$  **EXECUTE** switch to HALT Some examples might be:

# FUNCTION

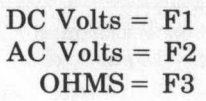

# RANGE

 $.1 = R1$  $1 = R2$  $10 = R3$  $100 = R4$ 

Note that these codes are considered data words and must be sent with ATN false.

Some instruments also recognize<br>general IEEE-488 commands that will cause the instrument to get off the bus (become "unaddressed") or set itself to a pre-determined state or initiate an action. These commands are listed in Tables 2 and 4. Note that since these are commands ATN must be true.

All of the following steps are totally dependent on how the functions of your instrument are programmed (i.e., function, mode, range, trigger, etc.). Refer to your Operating Manual and look for a description or table of GPIB (or HP-IB) program codes. Read it carefully and write down the ASCII characters of the functions you want to program. You can use Table 3 to convert these ASCII codes to octal numbers.

# **NOTE**

When you set the DIO switches on the analyzer, pay close attention as to whether you are sending a command or data word. Remember;

**f** 

 $ATN = 1$  (true) = command word

 $ATN = 0$  (false) = data word

10. Set the HP 59401A switches as follows:<br>— REN to true (up)

- 
- $-$  REN to true (up)<br> $-$  MEMORY to OFF  $-$  REN to true (u<br>  $-$  MEMORY to O $-$  COMP to OFF
- 
- **I\_ ---I--**  - TALK/LISTEN to TALK - TALK/LISTEN to TAI<br>- EXECUTE switch to 1<br>- SRQ, EOI to 0 (down)
- EXECUTE swi<br>- SRQ, EOI to 0<br>- ATN to 1 (up)
- 
- 

11. Set the DIO switches to the instrument's listen address and press EXECUTE. This reaffirms that the instrument is in its Remote mode. (Note that this is a command word because ATN is set to 1 (true)).

12. Change ATN to 0 (false). This means that the next word sent to the instrument will be a data word.

13. Set the DIO switches to the first program code word.

Example:

 $-$  Function = ASCII F = octal 106

- The DIO switches would be 01 / 000 / 110

14. Press EXECUTE.

15. Set the DIO switches to the next program code word.

Example:

Example:<br>  $-$  DC Volts = ASCII 1 = octal 061

- DC Volts = ASCII  $1 = \text{octa}$ <br>- The DIO switches would be 00 / 110 / 001

16. Continue sending the codes until your instrument is fully programmed.

17. If you decide to try the Group Execute Trigger (GET) command to trigger your instrument, don't forget to set ATN true.

18. Once the instrument is programmed and triggered, you want to address it as a talker to make the data available on the bus so you can read it with the analyzer.

Set the instrument's talk address into the DIO switches. Remember that the talk address has b7 up and

19. Press EXECUTE. The instrument should now be a talker and output its data onto the bus. Set the TALK/LISTEN switch to LISTEN. This makes the analyzer a listener and since the instrument is a talker, the DAV indicator should light. The SRQ indicator may or may not be lit-it depends on each individual instrument. The first data byte from the instrument should be displayed. Write the reading down on a piece of paper. Each time you press EXE-CUTE, the next data byte is read  $\frac{1}{2}$  into the display. Be sure and write each one down.

- If the analyzer's display is all zeros, check that the instrument was triggered, and check that the instrument is a talker.

 $Hint$  — Each time the instrument is triggered, it should give you indica tion (e.g., front panel indicators change or a gate light flashes).

- If the data is meaningless, recheck the program codes and retrigger the instrument.

Hint - Some instruments use a storage buffer between the displayed data and the bus.

20. Refer to the instrument's Operating Manual to determine the format of the transmitted data. When you get to the end of the data reading, the analyzer's EO1 light may light (true) indicating the end of the data byte. In Hewlett-Packard instruments, the last data byte is usually LF (line feed) which is octal 012 (i.e., when you see 012 EO1 should light). You must check the instrument's Operating Manual to see if EO1 is pulled true at the end of the data string.

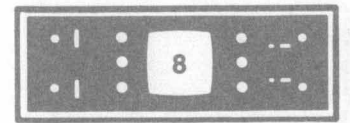

# **Summary**

This completes the test. In summary, you have performed the following steps:

- Verify that the instrument completes the handshake cycle.

- Addressed the instrument and caused it to respond.

- Told the instrument to complete its assigned task; i.e., take a measurement, output a voltage, etc.

- Made the instrument a talker and output its data onto the bus.

- Read the data and verified that it was correct.

Admittedly this is a simplified procedure **for** a complex standard. It cannot exercise an instrument in the sophisticated manner of a calculator or computer controller. But then you would have to write programs for the calculator/computer and it would not allow you to wiggle each line of the bus separately and watch the results. It is this close monitoring of bus activity with the HP 59401A that allows you to isolate problems faster.

If you have any comments on this article or suggestions for an upcoming system troubleshooting article, please contact the editor at the address listed on the back page of *Bench Briefs.* 

# **References:**

IEEE Std 488-1978; Condensed Description **of** the Hewlett-Packard Interface Bus (HP p/n 59401-90030); Tutorial Description of the Hewlett-Packard Interface Bus (HP p/n 59300-90007); Interfacing Concepts and the 9825A (HP p/n 09825- 90060); HP-IB Troubleshooting, an HP service training course created by Les Young, HP Mt. View.

# **TABLE 2. SUMMARY OF BUS COMMANDS THAT MOST INSTRUMENTS WILL RECOGNIZE**

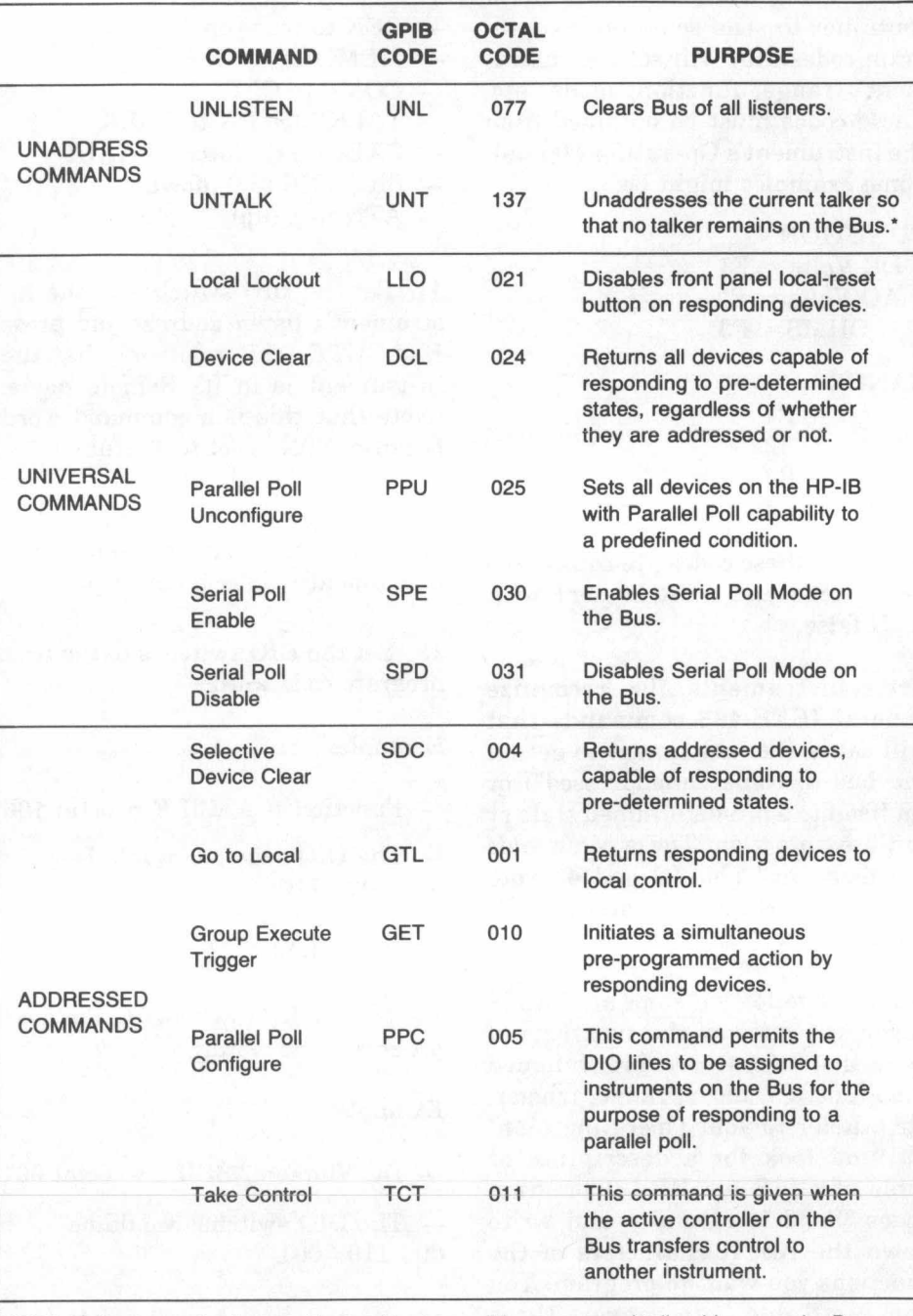

NOTE: Talkers can also be unaddressed by transmitting an unused talk address on the Bus. This is not true with listeners.

**BENCH TESTING BUS INSTRUMENTS** 

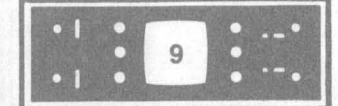

# TABLE 3. ASCII TO BINARY TO OCTAL TO DECIMAL **CONVERSION TABLE**

# **ASCII Character Codes**

 $\mathbf{r}_i$ ť

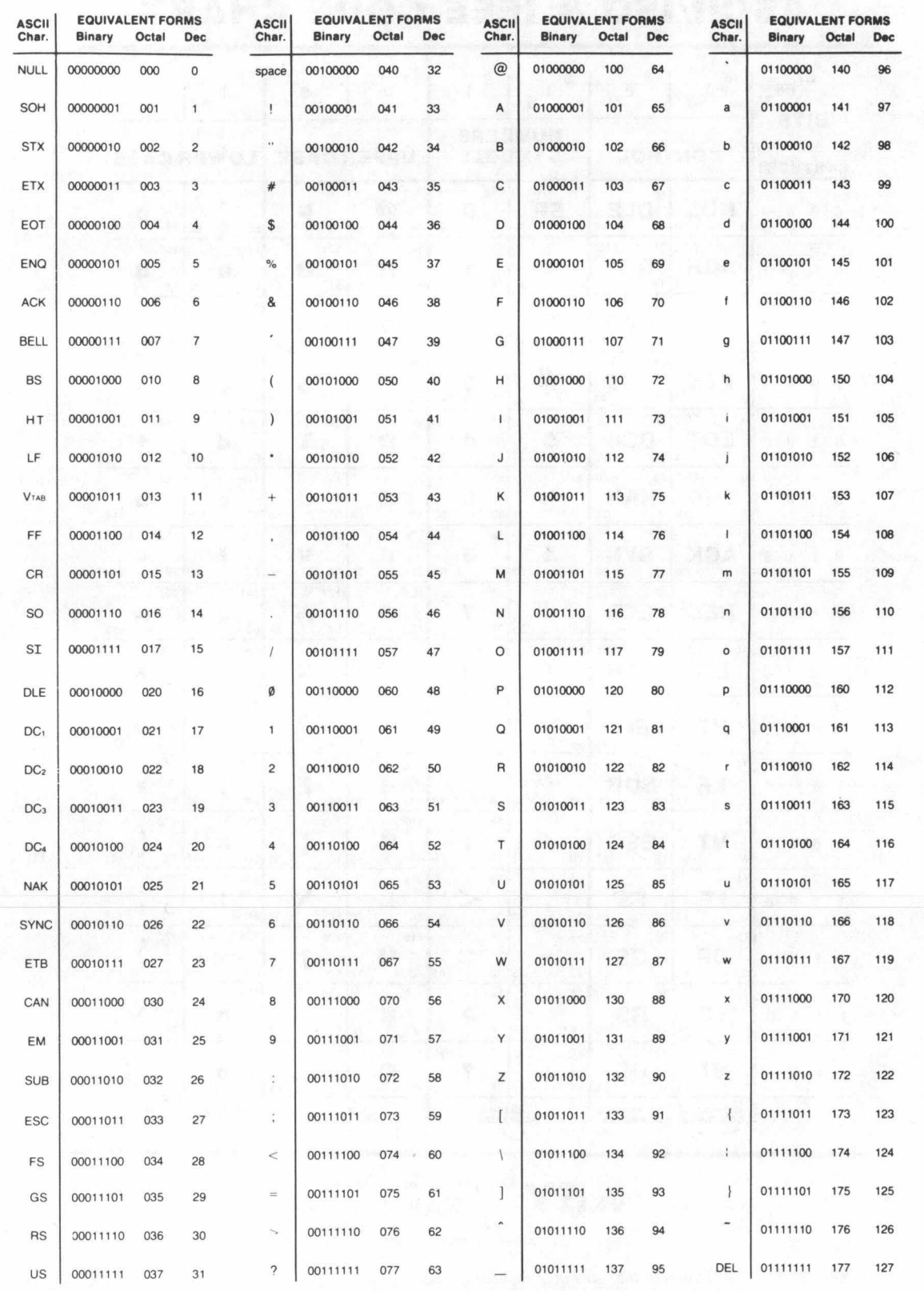

WWW.HPARCHIVE.COM

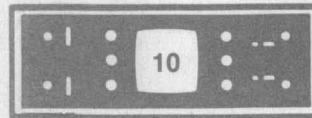

# TABLE 4. ALL TALK AND LISTEN ADDRESS COMBINATIONS WITH **ADDRESSED AND UNIVERSAL COMMANDS**

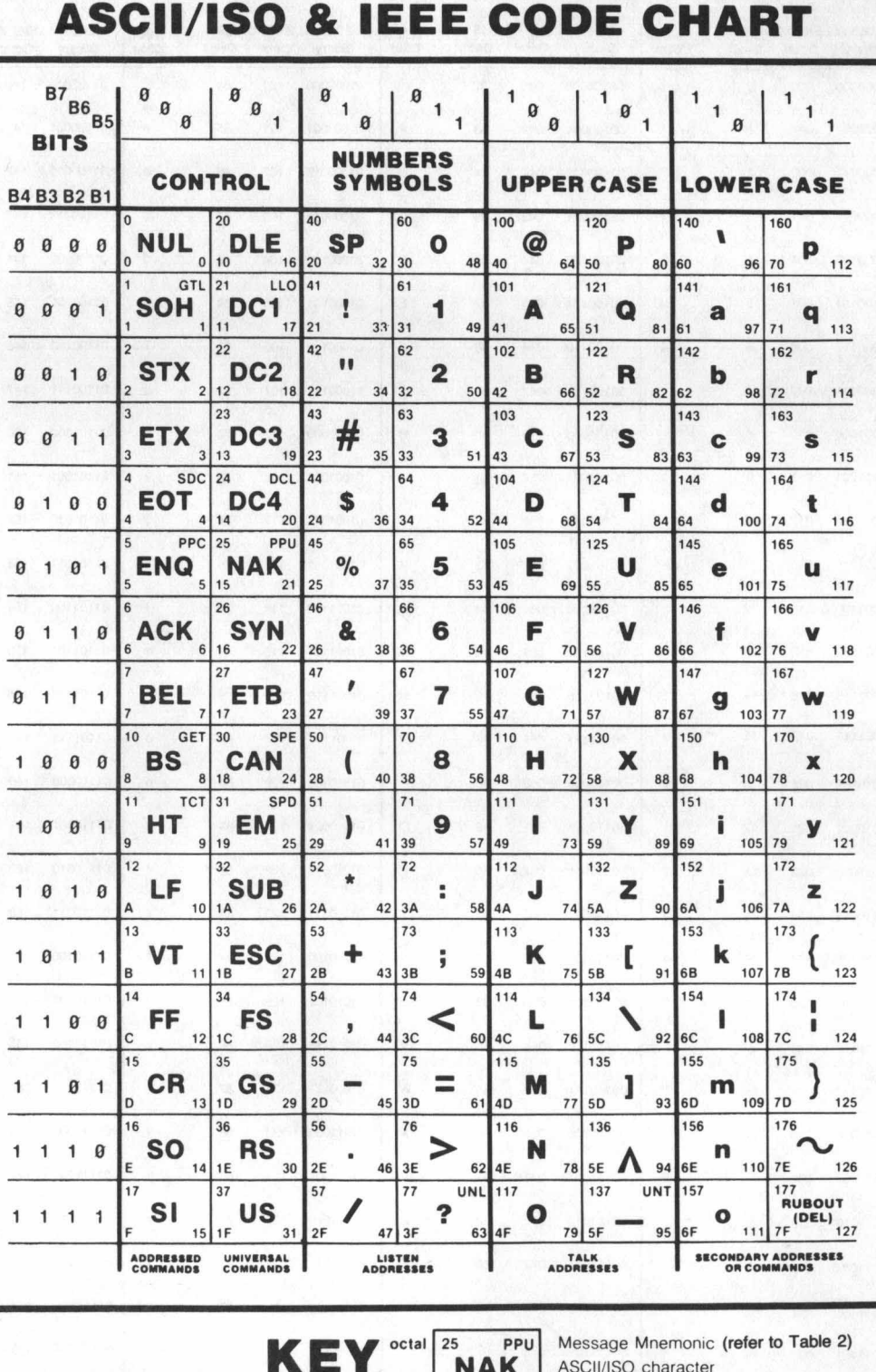

(Copyright © 1979, Tektronix Inc. All rights reserved. Reproduced by permission.)

WWW.HPARCHIVE.COM

 $21$  decimal

 $hex$  15

**SERVICE NOTES** 

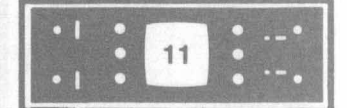

# **RVICE NOTE**

# **Need Any Service Notes?**

**Here's the latest listing of Service Notes available for Hewlett-Packard products.** To **obtain information for instruments you own, remove the order form and mail it to the HP distribution center nearest you.** 

**GENERAL** 

**5083-6.** Do not remove black tape on **CRT** bases.

#### **312B/D SELECTIVE VOLT/LEVEL METER**

312B/D-6. All serials. Recommended replacement part numbers for LED displays.

#### **339A DISTORTION ANALYZER**

**339A-5.** Serials **1730A-01955** and below. Solution to **339A-6.** Serials **1730A-02155** and below. Switch-shaft range-to-range distortion problem.

**339A-7.** Serials **2025A-02365** and below. Solution to coupler change to improve reliability.

inadequate frequency vernier overlap.

**410C ELECTRONIC VOLTMETER** 

**41 OC-18.** Recommendations for padding resistor **A3R30.** 

**4328 POWER METER** 

**432B-3.** Serials **1913A** and below. Recommended digital panel meter installation kit.

#### **432C POWER METER**

432C-3. Serials 1906A and below. New and improved digital panel meter installation kit. **4326-4.** Serials **1906A** and below. **Auto** range assembly replacement for remote operation.

#### **467A POWER SUPPLY/ AMPLIFIER**

**467A-4.** Serial **0994A04125** and below. Recommended replacement parts for **Q1** - **04.** 

#### **546A LOGIC PULSER**

**546A-1.** Serial **1732A** and below. Recommended filter capacitor  $(0.1 \mu f$  ceramic) for improved power line filtering.

## **11 14A TESTMOBILE**

**11 14A-1A. All** serials. Swivel caster replacement.

#### **l22OA OSCILLOSCOPE 1220A-3.** Replacement of **obsolete** boards.

**1221A OSCILLOSCOPE 1221A-3.** Replacement of **obsolete** boards.

**1222A OSCILLOSCOPE l222A-3.** Replacement **of** obsolete boards.

**1302A DISPLAY 1302A-2A.** Serials **1643A** and below. Improved **CRT**  arc suppression.

**1304A DISPLAY 1304A-2A.** Serials **1715A** and below. Improved **CRT**  arc suppression.

**13118 DISPLAY** 

**131151.** Serials **1943A.** Improved reliability **of 250V low** voltage power supply.

**131 1B-1A-S. All 131 1B** displays. Notification X-ray emission hazard.

**1332A X-Y DISPLAY 1332A-12.** Serials **1949A11824 to 1949A13709. Im**proved reliability for the + **1OOV** power supply.

**1333A-7.** Serials **1950A03516 to 1950A03744.** Im-**1333A X-Y DISPLAY** 

proved reliability for the + **158V** power supply.

**1335A X-Y DISPLAY 1335A-11. All** prefixes. Specifications **for** storage **CRTs.** 

**1335A-12.** Serials **1949AO8866 to 1949AO9490. Im**proved reliability for the + **158V** power supply.

**1611A LOGIC ANALYZER 161 1A-8B.** Serials **1837A-02232** and below. Eliminating bright spot *on* CRT after turn off.

**1615A LOGIC ANALYZER 1615A-3.** Serials **1937A-03487** and below. Eliminating bright spot on CRT after turn off.

## **1640A LOGIC ANALYZER**

**164OA-4B.** Serials **1845A-01199** and below. Eliminating bright spot *on* CRT after turn off. **1 MOA-EA.** Serials **1845A01123** and below. Preferred

crystal replacement for increased clock accuracy.

**1640A SERIAL DATA ANALYZERS 164OA-9. All** serial numbers. **164OA-to-model B** *con*version kits.

**1725A OSCILLOSCOPE**  1725A-5. All serials. Modification kit for probe power jacks.

**1980A/B OSCILLOSCOPE 1980NB-1.** Service **kit** of elastromeric connectors *now*  available. Order **01980-69501.** 

**3042A NETWORK ANALYZER 3042A-2. All** serials. Troubleshooting tips for **sweep**  problems.

**3045A SPECTRUM ANALYZER 3045A-1A. All** serials. Troubleshooting tips for **sweep**  problems.

## **3060A CIRCUIT TEST SYSTEM**

**3060A-14. All** serials. **Confirmation/configuration/**  diagnostics modifications for revision **2027.** 

**34196A-1. All** serials. Modification for optional **C31 62215E** power supply wiring.

#### **3312A FUNCTION GENERATOR**

**3312A-4.** Serials **1432A06631** and below. Suggested modifications to prevent output signal clipping/ frequency variations

#### **33308 AUTOMATIC SYNTHESIZER**

**333ONE14A.** Serials **1313AO1918** and below. *Coned*  termination of HP-IB lines on **A34 assembly (read**  this when changing **A6** assemblies on the above units).

**3330B15A. All** serials. Troubleshooting **tips** for **sweep**  problems in system applications.

## **3438A DIGITAL MULTIMETER**

**3438A-1. All** serials. Notification **of** replaceable **fuse**  link in amps circuit.

**3438A-4A. All** serials. Correction **of ICU726** signatures for signature analyzer troubleshooting.

## **3455A DIGITAL VOLTMETER**

**3455A-18A.** Serials **1622AO9090** and below. **Preferred**  replacement of **FET's AlOQ1. Q2. Q3.** *04,* **Q13, (214, 015, Q16. (218, 019, Q21. Q38 and Q39. 3455A-19. All** serials. Preferred replacements of front panel digit displays.

#### **3496A SCANNER**

**3496A-1.** Serials **174OA00343** and below. Caution to prevent serious scanner mechanical damage.

**3496A-2.** Serials **1740A00192** through **174OA00499**  (bezel fasteners only), and serials prior to **1740A00191** (both changes applicable). Improved bezel and rear grill fasteners.

#### **3570A NETWORK ANALYZER**

**357OA-12. All** serials. Troubleshooting tips for sweep problems in system applications.

**3571A SPECTRUM ANALYZER** 

**3571A-1. All** serials. Troubleshooting tips for sweep problems in system applications.

**3582A SPECTRUM ANALYZER 3582A-7. All** serials. Modifications to improve reliability.

# **3585A SPECTRUM ANALYZER**

**3585A-2A.** Serials **1750A00466** to **540** and **1750A00631 to 661. A1** board relay changes from **12** volt to **5** volt.

## **3722A NOISE GENERATOR**

**3722A-6A.** Serials **1451 U-01205** and below. Medication to prevent excessive count on infinite sequence length.

#### **37454lB SELECTIVE LEVEL MEASURING SET**

**3745AJ515A. All** serials. Retrofitting instructions for option 021-CCITT weighted noise and phase jitter measurements.

**374W520D.** Serials **1812U** and below. **Retrofit** kits for special options **H15** and **H16.** 

**3745N530A.** Serials **2010U** and below. Preferred re placement of memory assembly A109.

## **3770A AMPLITUDE/DELAY DISTORTION ANALYZER**

3770A-41. All serials. Preferred replacement of 4-bit bistable latch, HP part number **1820-0876.** 

#### **3770B TELEPHONE LINE ANALYZER**

3770B-22. All serials. Preferred replacement of 4-bit bistable latch, HP part number **1820-0876.** 

#### **3771A/B DATA LINE ANALYZER**

- **3771N56A.** Serials **below 193711-00160 (3771A)** and **1937U-00123 (3771** B). Preferred replacement of El mains module.
- **3771NE15A. 3771A serials 2002U-00180** and **below; 37718** serials **1937U-00123** and below. Modification to prevent possible loss of **the 2040Hz** transmission frequency when frequency shift is selected in the **3771A.**
- **3771NB-18. All** serials. Retrofitting instructions for HP-18 option 005.

#### **4942A TIMS**

- **4942A4A. All** serials. **A6 or A1 7 RF** *cable* replacement compatibility.
- **4942A-5.** All serials. A4. **A5. A6** or **A17** board RF *caMe*  compatibility.
- 4942A-6. All serials. A4-A5 RF cable replacement compatibility. **Supersedes 4944A-5.**

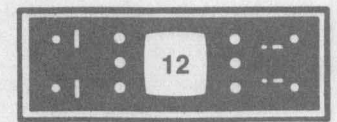

# **4943A TlMS**

4943A-6A. Serials 1731A00290 and below. A3, A5. A6 or A17 board RF cable compatibility,

- 4943A-8A. Serials 1731A00290 and below. A6 or A17 RF cable replacement compatibility.
- 4943A-9. Serials 1731A00254 and below, Option 010. Recommendation parts replacement to improve performance during HP-18 operation.

### **4944A TlMS**

4944A-58. Serials 1737AOO570 and below. A4-A5 RF

**4~44~-/~.** aerials **I IJIAUU~IU** ano miow. **A/** or AI *I*  RF cable replacement compatibility,

4944A-8. Serials 1737AOO570 and below. A3, A4. A5, A6 or A17 board RF cable compatibility.

#### **5004A SIGNATURE ANALYZER**

5004A-4. All serials. New data probe setup and hold time test procedures for User and Service manuals.

#### **5045A DIGITAL IC TESTER**

5045A-21. All serials. Operating and Service manual supplement containing a new instrument block diagram and description.

#### **5061A CESIUM BEAM FREQUENCY STANDARD**

5061A-10. Alternate replacement for A10 oscillator assembly.

#### **5314A UNIVERSAL COUNTER**

5314A-1. All serials. Recommended replacement part numbers for yellow LED displays.

#### 5315A/B 100 MHz **UNIVERSAL COUNTER**

5315A/B-3. All serials. Modification to improve electrical connection on A5 triangular support assemblies.

## **5328A UNIVERSAL COUNTER**

5328A-27. Serial 1944A13473 and below. How to retrofit the new A15 HP-IB assembly (05328-60043).

#### **5335A UNIVERSAL COUNTER**

5335A-1. All serials. 5335A HP-IB verification program using the 9825A controller.

# **5340A MICROWAVE FREQUENCY COUNTER**

5340A-14 Serials 2008A06751 and below. Conversion to LED digital display.

5340A-15. Prefix 2088 and above. Test procedure to verify -15 dBm sensitivity, 18 **GHz** to 23 **GHz,** at room temperature.

# **5342A MICROWAVE FREQUENCY COUNTER**

5342A-10A. All prefixes prior to 2020 and all prefixes 2020 and after with option 002. Recommended procedure for replacing low frequency input fuse.

- 5342A-118. All serials. Revised procedure for replacing ground fingers on assemblies A4, A5, and AB. 5342-20. After prefix number 2020. New low frequency
- input connector fuse. 5342A-21. All serials prefixes before 1828. Recom-
- mended method to reduce I.F. noise on instruments with Option 004 (DAC Option). 5342A-22A. Serials 2014 and above. Option 005 test
- and troubleshooting procedure. 5342A-23. Prefixes before 2024. Recornmended guard
- plate to protect ribbon cables.
- 5342A-25. Serial prefixes 2020 and below. Modification to correct miscounting above 6 GHz.

#### **5343A MICROWAVE FREQUENCY COUNTER**

5343A-1. Serials 2024 and below. Modification to install guard plate to protect cables.

- 5343-4. Serial prefixes 2020 and below. Modification to correct miscounting above 6 GHz.
- 5343A-5. Serial prefixes 1936A and below. Modification to correct miscount above 26 **GHz.**
- 5343A-6. All serials. Modification to add jumper to U15 on A16 assy. to improve RAM READ/WRITE performance.
- FOR SERIAL SERIAL SERIAL SERVIT AND THE SERVIT ON SALIGATION CONTINUES TO CABLE THE SALIGATION CONTINUES CALL S<br> **A. AI AI AI AI AI AI AI I- 2000** CONTINUES TO COMPATE REPLACEMENT COMPATION CONVERTER CONVERTER CONVERTER between 24-26.5 GHz.

#### **5345A ELECTRONIC COUNTER**  5345A-9A. 9825 HP-I8 verification program for 5345A,

5345A-12A. 9825 HP-I8 verification program for opt. 011.

- 5345A, Opt. 012.
- 5345A-16A. A13 boards with series 1820 and 1912. Modification to prevent miscounting caused by noise on reg. clk. line.

# reg. cik. line.<br>**5363B TIME INTERVAL**<br>RROBES **PROBES**

5363B-6. Serials 2028A00460 and below. Fuse type and rating change.

# **5370A UNIVERSAL TIME**

**INTERVAL COUNTER** ---. -. ... , **^I^L..-** .- .. **~J/UA-IA. AII** serials. **YWL~ nr-la** verirication program for 5370A.

- 5370A-4A. All serials. Operating and Service manual supplement containing new adjustment procedure for input assemblies (A3, A4).
- 5370A-9. Serials 2008A00670 and below. Recommended replacement for 18 pin DIP sockets.

#### **5420A DIGITAL SIGNAL ANALYZER**

5420A-25. New exchange assembly configuration for the 2105A computer **"A'** type power supply. 542OA-26. 5420A serials 1940A thru 2012A. Modifica-

tion to the 54410A "CM" (common mode switch).

#### **5423A STRUCTURAL DYNAMICS ANALYZER**

5420A-26. 5423A serials 2022A and below. Modification to the 54410A "CM' (common mode switch).

#### **5451 B FOURIER ANALYZER SYSTEM**

54518-20. 54600 display unit. Serial prefix 2020A and above. Numeric display change from NIXIE® to LED readouts.

## **5451C FOURIER ANALYZER SYSTEM**

5451C-01. 5460A display unit. Serial prefix 2020A and above. Numeric display change from NIXIE® to LED readouts.

5451 C-2. 181 AR variable persistance oscilloscope. Special bottom cover to eliminate electromagnetic interference.

#### **6140A DIGITAL CURRENT SOURCE OPTION J99 and P05.**

61 4OA-2. Serials 2004A-00340 and below. Modification to avoid system hang-ups.

# **7010Bl7015B X-Y RECORDERS**

70108-2N70158-2A. Serials 1749A to 2008A. Modification to prevent 8 volt regulator failures.

## **7047A X-Y RECORDER**

 $\overline{\phantom{0}}$ 

7047A-4. Serials 1837A and below. Recommended parts replacement to prevent possible failure of + 15V regulator 1 **C6** PIN 1826-01 06 PCA 07047- 60100 X-axis amplifier.

#### **7220N7221A PLOTTERS**

9872A/B/S-2, 7221A/B/S-2, 7220A/S-2. All serials. Plotter pen travel, height, force and damping adiustments.

# **7562A LOG VOLTMETER**<br>CONVERTER

7562A-3. Serial below 1942A. Recommended re-placement for AC amplifier PCA 07562-80020.

#### **7906 DISC DRIVE**

1294OA-1. 12940A disc cartridge with date codes K9- 81000 through K9-81500 and L9-80000 through L9-81750. Disc cartridge exchange program.

## **80128 PULSE GENERATOR**

801 28-5. Serials 141 2G00400 and below; serials 1442A11471 and below except SN11339, SN11422, SN11452, SN11458, SN11460, and SN11469. Modification to correct integrator error at low repetition rate and minimum pulse width.

#### **8165A PROGRAMMABLE SIGNAL GENERATOR**

8165A-9. All serials. Excessive output voltage may damage relays.

# **8505A NETWORK ANALYZER**

8505A-11. Serial 1930A and below with Option 005 phase lock. Recommended replacement for mixer kit, HP part number 08505-60240.

#### **85548 AND 85541. SPECTRUM ANALYZER RF SECTIONS**

85548-3A. 85548 serials 201 1A and below: 8554L all serials. RF input attenuator replacement kit.

#### **8557A SPECTRUM ANALYZER**

8557A-2. All serials. Recommended replacement for transistors A4Q9, 13, 14, 16 or A12Q13, 15, 18, 20.

#### **85588 SPECTRUM ANALYZER**

85588-20. All serials. Recommended replacement for transistors A7Q9, 11 and A12Q10, 11.

# **8565A SPECTRUM ANALYZER**

8565A-58. All serials. Recommended YTO replace-

8565A-6A. Serials 1937A and below. Recommended ment kit. bandwidth filter replacement kit.

#### **8566A SPECTRUM ANALYZER**

8566A-8. All serials. HP part number for B&W Associates flexible cable assembly.

#### **8568A SPECTRUM ANALYZER**

8568A-33. All serials. Procedure for adjusting high voltage.

8568A-35. All serials. Recommended replacement for ROM's A3A5 and A3A6.

8568A-37. All serials. Procedure for replacement of the calibration ROM when replacing the RF attenuator.

## **9571A-DTS 70**

9571A-18. Contents of product support package for the 9571A-revised June 1980.

#### 9872A/B/S PLOTTER

9872A/B/S-2, 7221A/B/S-2, 7220A/S-2. All serials. Plotter pen travel, height, force and damping **9872A/B/S PLOTTER**<br>
F2A/B/S-2, 7221A/B/S-2, 7220A/S-2. All serials.<br>
Plotter pen travel, height, force and damping<br>
adjustments.

'

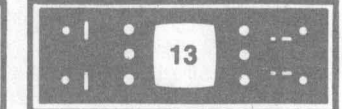

## **12940A DISC CARTRIDGE**

1294OA-1. Date codes: K9-81000 through K9-81500 and **L9-80000** through L9-81750. Disc cartridge exchange program.

**3060A CIRCUIT TEST SYSTEM**  34196A-1. All serials. C31 62215E power supply wiring.

**37201A HP-I8 EXTENDER** 

37201A-2. Serials 19251100666 and below. PROM change to solve specific applications problems.

# **59308A TIMING GENERATOR**<br>59308A-3A Serials 1740A00466

Serials 1740A00466 through 2012A00965. Modification to correct AlC23 bypass capacitor installation.

#### **MOO0 LOGIC DEVELOPMENT SYSTEM**

**SERVICE NOTES** 

- 12940A-1. 1294OA disc cartridge with date *codes* K9- 81000 through K9-81500 and L9-8OOOO through L9-81750. Disc cartridge exchange program.
- 64202A-1. 64202A 8080 emulator subsystem. Emulator control board repair number 2008A-00300 and below. Emulator pod all repair numbers. Modification to improve performance of user's READY signal override.
- 64202A-2. 64202A 8080 emulator subsystem. Emulator pod all repair numbers. Modification to provide user's READY signal input synchronization.
- 64203A-1. 64203A 8085 emulator subsystem. Emulator control board repair number 2008A-00300 and below. Modification to prevent illegal opcode condition.
- 64203A-2. 64203A 8085 emulator subsystem. Emulator control board repair number 2008A-00300 and below. Emulator pod repair number prefix 2017A and below. Modification to improve performance of user's READY signal override.
- 64203A-3. 64203A 8085 emulator subsystem. Emulator pod repair number prefix 2017A and below. Modification to disable improper HLDA signal.
- 64203A-4. 64203A 8085 emulator subsystem. Emulator pod repair number prefix 2017A and below. Modification to provide user's READY signal input synchronization.
- 64252A-1. 64250A 280 emulator subsystem. Pod repair number prefix 2003A-only. 280 emulator interrupt and jumper options.
- 64252A-2. 64250A 280 emulator system. Repair number prefix 2003A-only. Modification to syn-<br>chronize user WAIT signal.

# **what is Dynamic RAM Refresh?**

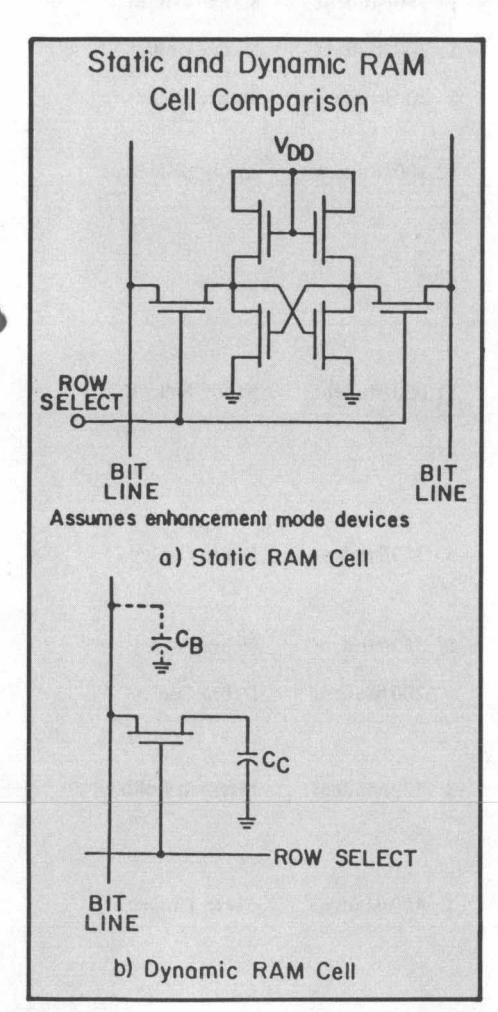

RAMs are integrated circuit memories into which data bits can be written and then read out again. All RAMs are classified according to whether they are static or dynamic and according to whether they are manufactured by a bipolar or an MOS process. If the cell circuit is basically a flip-flop, the device is referred to as a static RAM: if the cell

uses a capacitive element for storing the data bit, it is called a dynamic RAM.

The difference between dynamic and static RAMs is easier to understand by considering the individual memory cell circuits. A dynamic memory cell is always an MOS type and consists of one or more transistors and a capacitive element, on which the data bit is stored as a charge. Commonly, there are one, two, three, or four transistor cells, each type having some advantages and disadvantages.

Since the dynamic cell contains a capacitor, and because a capacitor and other junctions in the cell have leakage, the charge has to be periodically restored. This is done during a

refresh cycle once every few milliseconds, when the capacitors' in all cells throughout the memory that store a charge (logic 1 bit) are recharged. This recharging can be viewed as regular "write" cycles that keep the logic 1 levels up above the "forbidden zone" (that area between logic 1 and logic 0). Recharging is also accomplished whenever the data is read out of a cell. On the other hand, a refresh cycle has to be reckoned with, even though it may require the interrupting of read and write operations.

Since a static RAM consists of a flipflop circuit and consequently no capacitive element, there is no need for a refresh cycle, the associated refresh power source, cycle control logic, etc.

# **Attention 5342A/5343A Automatic Microwave Frequency Counter Users**

This issue of *Bench Briefs* contains many new Service Notes that describe procedures for improving performance and protection of your counters. Please take a moment to look over the list and compare serial number applicability. The notes are free, just use the order form at the rear of *Bench Briefs.* 

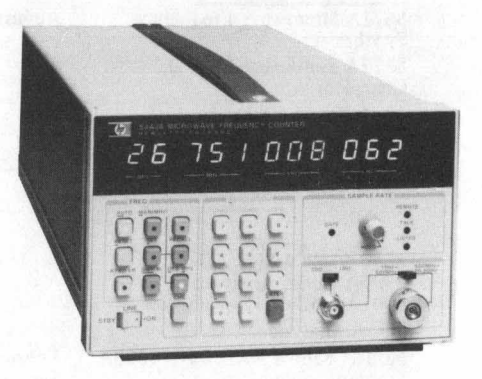

# **CUSTOMER SERVICE TRAINING CALENDAR FOR 1981**

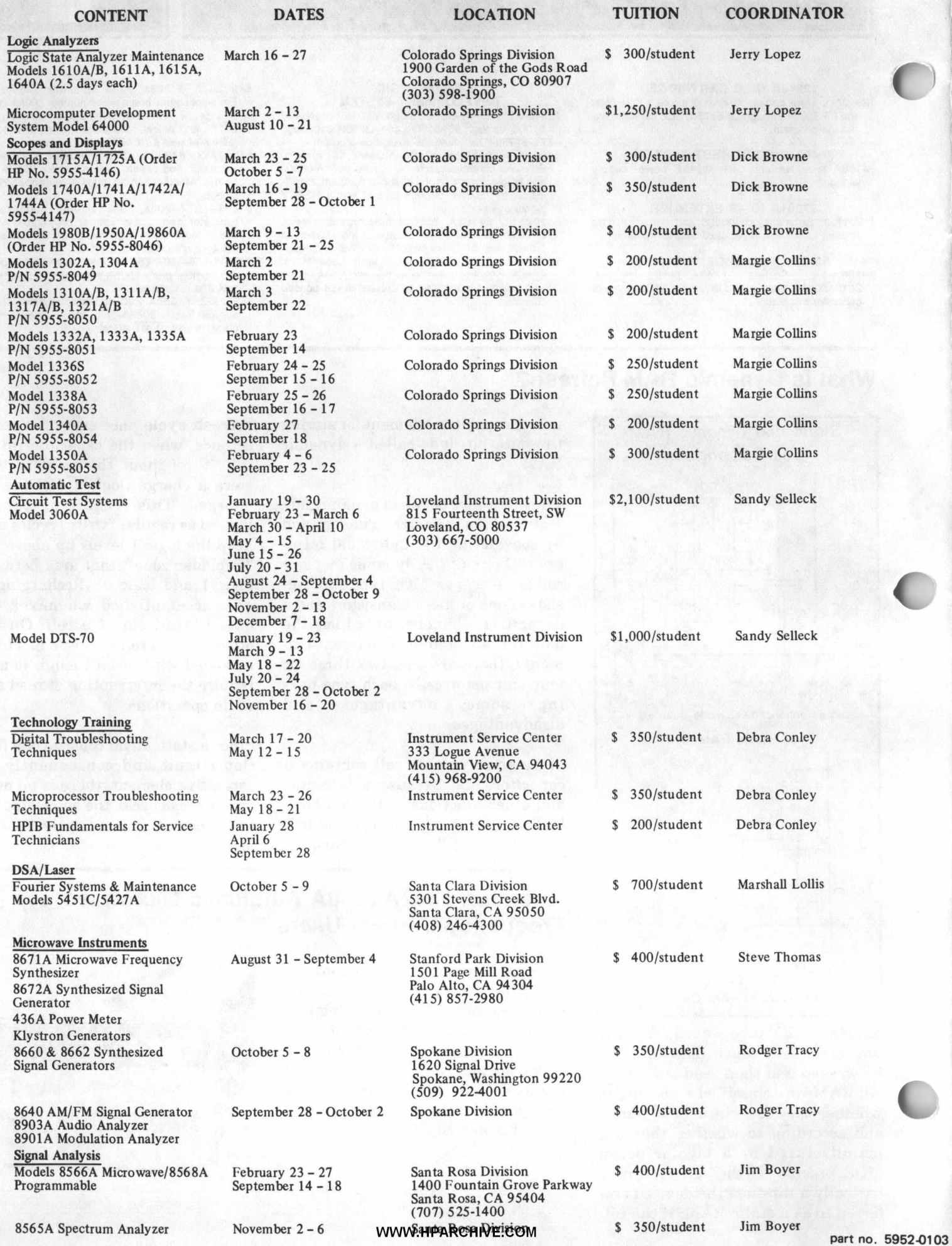

*r* 

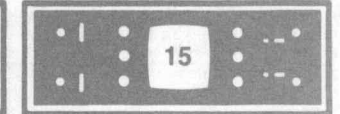

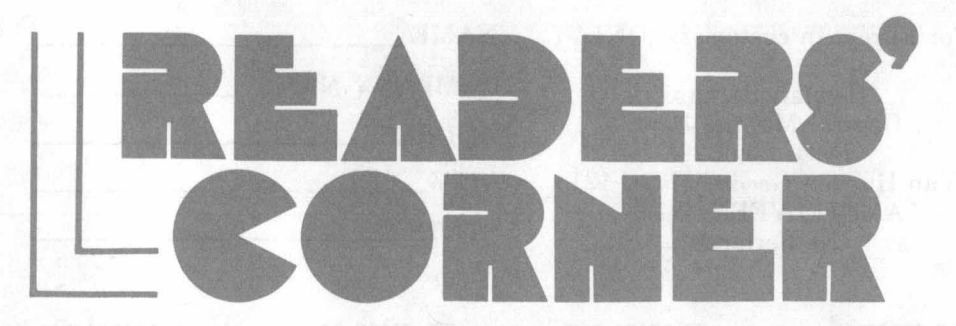

## **Converting Incident and Reflected dBm Readings To VSWR With an HP 25**

## Dear Sir:

I am currently working with the HP network analyzer here at NAS Whidbey Island Calibration Lab. I thought you might be interested in a program for the HP 25 I have developed for converting incident and reflected dBm readings directly to VSWR. With incident and reflected power in watts, and reflection coefficient magnitude and return loss readily available in various memory locations. I find this easier and more accurate than the standard nomograph.

Douglas Hoyer NAS Calibration Lab Naval Air Station Whidbey Island, WA

store incident dBm in memory location 1 store reflected dBm in memory location 2

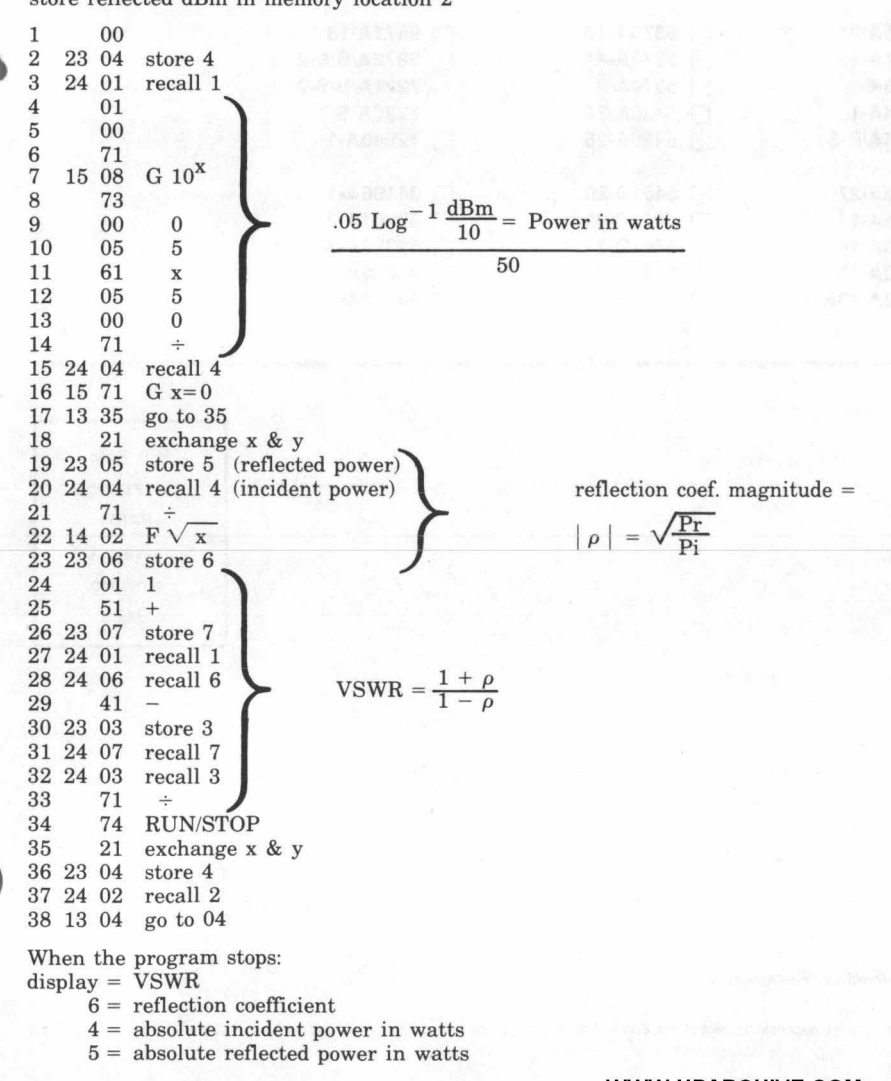

# **The 1980 Serwice Note Index is Now Available**

The Service Note Index is a compilation of all the service notes listed to date in *Bench Briefs.* 

It is available free of charge from your local HP sales or service offlce as HP part number 5952-0102, or you can use the order form at the rear of *Bench Briefs.* 

# Do You Suffer From Intermittents, Noise, or **Sudden Level Changes?**

The next time you are looking for these particular problems in your instrument, try checking board-toboard connectors. Many times the connector crimp around the wire deteriorates with age and needs to be soldered to regain continuity. If the connector is gold be careful not to get any solder on the inside mating surface.

# Want to Save \$ \$ \$ on **Instrument Repairs??**

It is a policy of Hewlett-Packard to continually improve the serviceability of HP products. One such program involves providing customers (including HP's Instrument Service Centers), the opportunity to replace defective assemblies with rebuilts at a significant price reduction compared to the list price of a new assembly. This program provides our customers a viable alternative to time-consuming troubleshooting to the component level. Another benefit is reduced down-time for more efficient utilization of the instrument. Each assembly that qualifies for exchange is listed in the instrument's Operating and Service Manual.

So the next time you have a problem, contact your local HP office and inquire about the assembly exchange program - it could save you a lot of time and money.

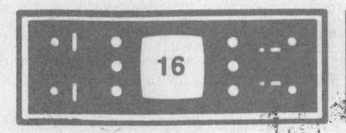

 $\mathbb{R}^{n^{\kappa}}$ If you want service notes, please check the appropriate boxes below and return this form separately to one of the following addresses.

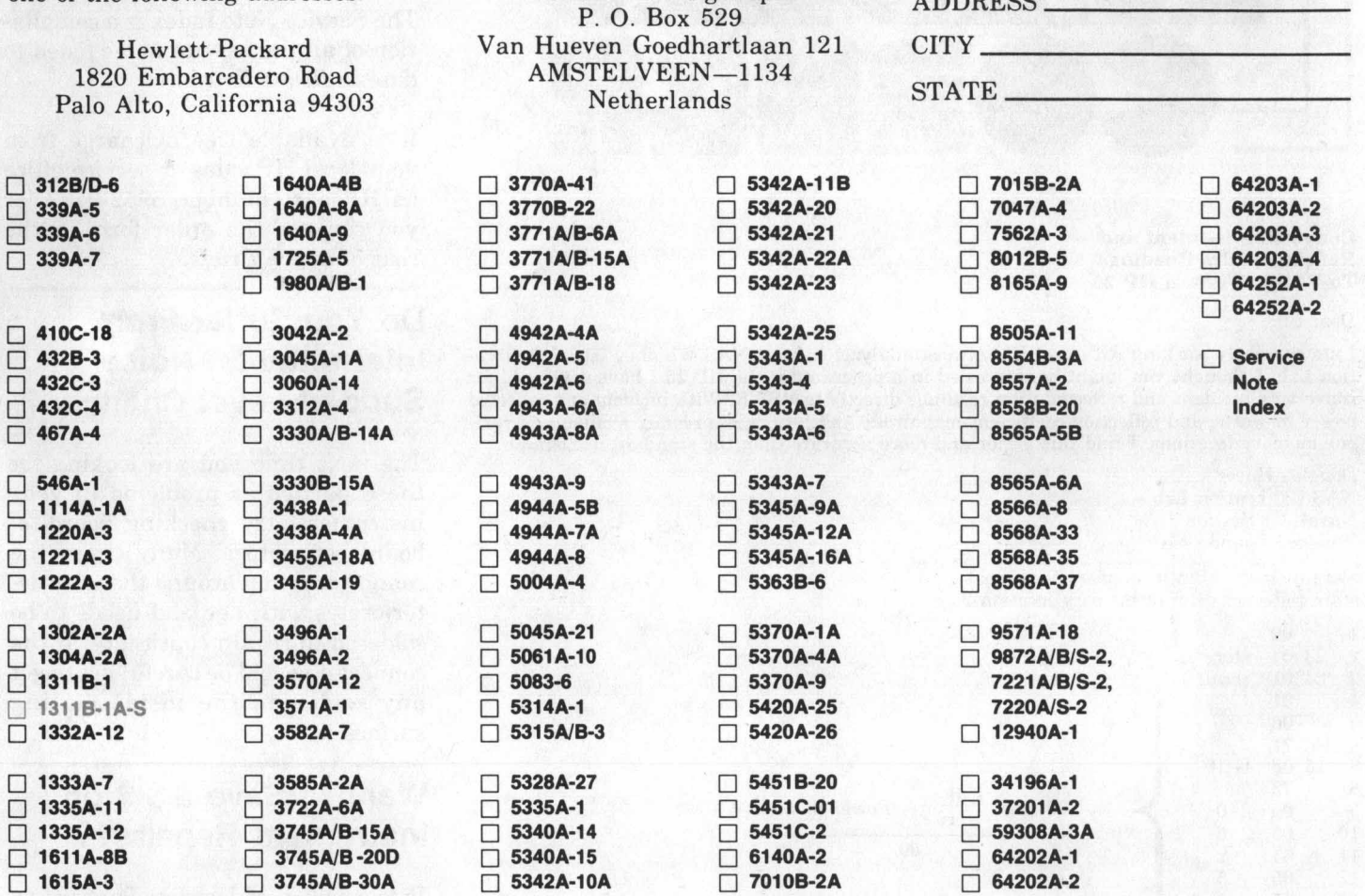

For European customers (ONLY)

Hewlett-Packard

Central Mailing Dept.

NAME\_

 $T_{\text{max}}$ 

ADDRESS.

COMPANY NAME\_

HEWLETT-PACKARD COMPANY 1820 Embarcadero Road Palo Alto, California 94303

> **BENCH BRIEFS SEPT.-NOV. 1980** Volume 20 Number 5

**Service information from Hewlett-Packard Company** 

To obtain a qualification form for a free subscription, send your request to the above address.

Reader comments or technical article contributions are welcomed. Please send them to the above address, attention Bench Briefs.

Editor: Jim Bechtold, HP Mt. View California

**Bulk Rate** U.S. Postage PAID Sunnyvale, CA. Permit No. 317

**Address Correction Requested** 

Printed in U.S.A.

٦

All rights are reserved. No part of Bench Briefs may be reproduced without the express consent of the Editor. The editor may be telephoned at (415) 968-9200, Extension 769